## **ACH Contact Management Tool**

## **Introduction** This section of the user guide covers how to use the Contact Management Tool. This tool allows you to build a list of businesses and individuals you use frequently, making it easy to send and collect payments quickly.

You can import a list of contacts in either TSV or CSV format. It may be helpful to create your file in Excel and use the Save As option to select (\*.csv) or (\*.tsv).

Information to include:

- Individual or Company Name\*
- ID
- Contact Type\*
- Account Type\*
- Account Number\*
- R&T Number\*
- Payment Type\*

## *\*Required*

If column headers **are** included, they should read exactly as they appear above, in any order. If column headers **are not** included, the information must be in the exact order listed above, from left to right.

**Add Contacts using CSV or TSV**  Follow the steps below to import a list of contacts in CSV or TSV format.

**File Import**

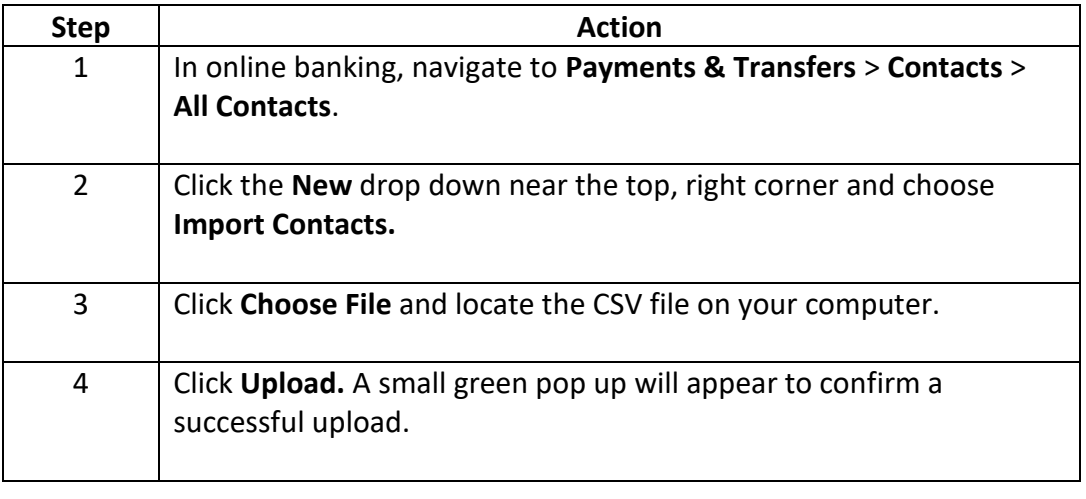

**Add Contacts Manually** Follow the steps below to add contacts manually.

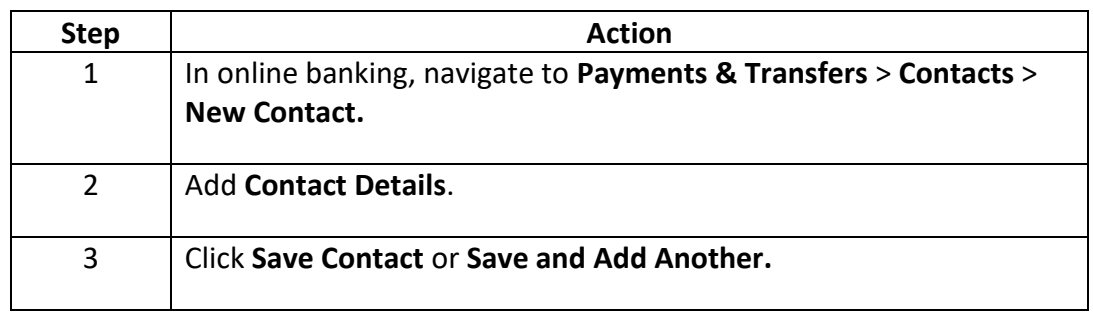

**Make a Contact Active or Inactive** Follow the steps below to make an existing contact Active or Inactive. *Important:* Any changes made to a contact will NOT affect any pending or recurring payments for this contact.

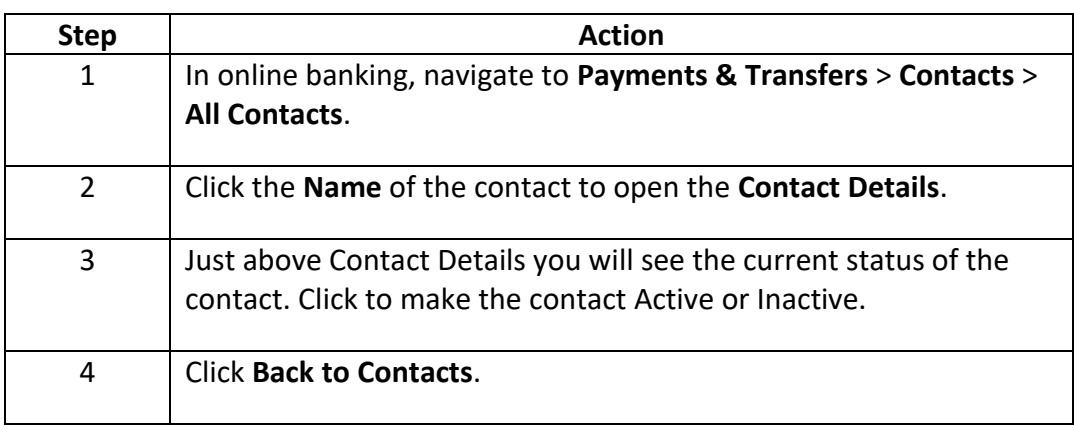

**Edit an Existing**  Follow the steps below to edit an existing contact.

**Contact**

*Important:* Any changes made to a contact will NOT affect any pending or recurring payments for this contact.

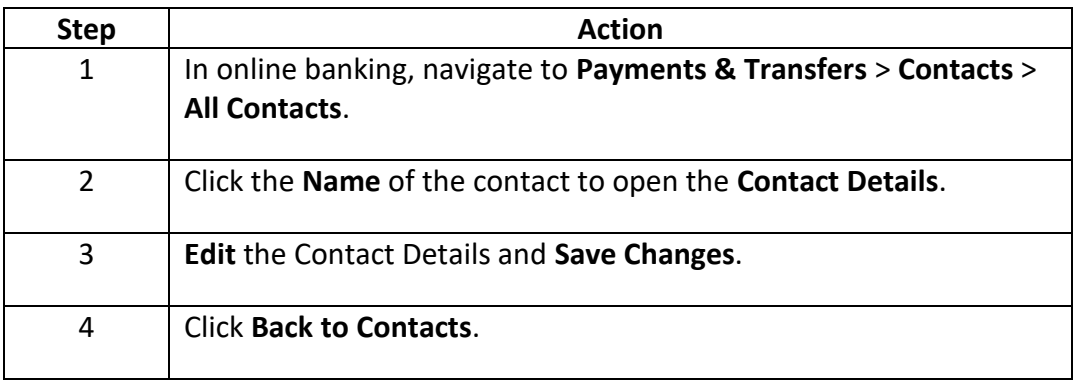